**BRICKHILL ROAD** WELLINGBOROUGH NN8 3JH

 $T + 44 (0)1933 222830$ E enquiries@weaversacademy.org.uk NORTHAMPTONSHIRE www.weaversacademy.org.uk

5 June 2020

Dear Parents/Carers of Year 10 students

I hope that you are all well.

We remain committed to creating a remote learning environment that supports students whilst also providing a reasonable balance.

As Year 10 continue with to Key Stage 4 our staff have been considering how best to support them.

In recent weeks, we have been piloting the use of 'live' and pre-recorded lessons with senior students of the school through the Microsoft Teams platform. Having evaluated the impact of this strategy on the learning and engagement of students we have decided to roll this initiative out to more students.

From 15 June 2020 all Year 10 students will be able to access 'live' lessons via Microsoft Teams. Please use the attached guide which shows how Teams can be accessed through a range of devices including i-Phone, laptop or android devices.

This strategy will enable your child to experience more contact on-line with their teachers and as well as the face to face sessions offered.

Whilst a new way of working for many teachers, our staff have embraced this initiative and have undertaken training and development to adjust to the new arrangements.

The 'live' lessons will not replace, but enhance the tasks, assignments and support materials that teachers regularly upload. This may be through show my homework or through Teams, in the assignments section.

The timetable of 'live' lessons and what learning from each subject will look like, is set out on page 2.

Thank you for the continued support that you are providing to encourage and motivate. Everyone at Weavers Academy is very proud of the efforts that your child and so many students are making to maintain their study in the home learning environment.

If you have any queries, please do not hesitate to contact the blended learning team at: [report.feedback@weaversacademy.org.uk](mailto:report.feedback@weaversacademy.org.uk)

Yours sincerely

Mrs S Satyanadhan **Vice Principal** 

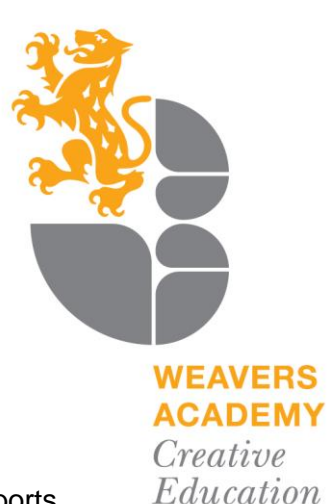

Trust

#### **Online Learning timetable:** Highlight your relevant courses to see your online timetable

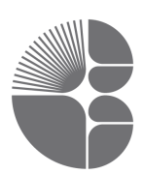

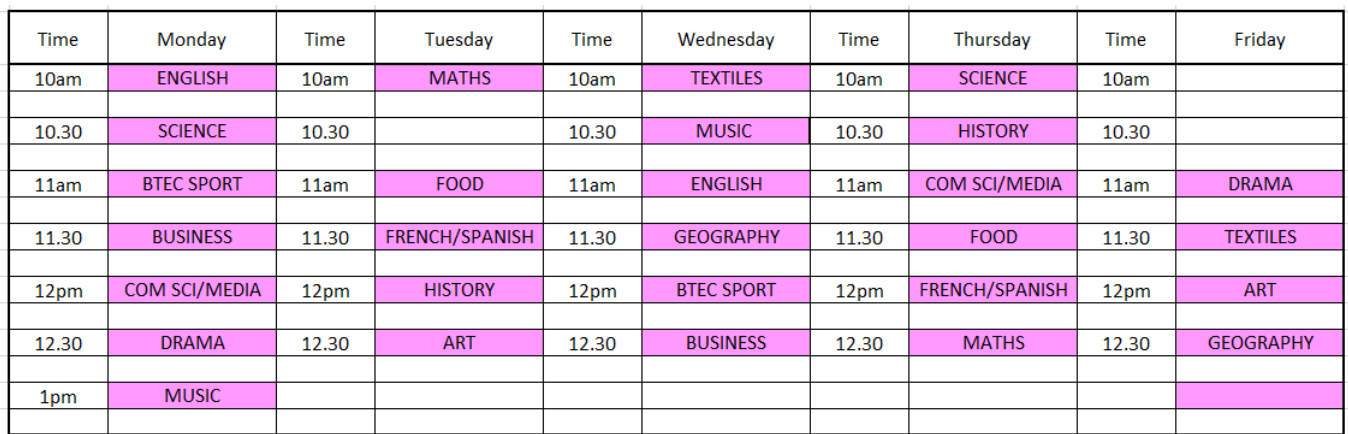

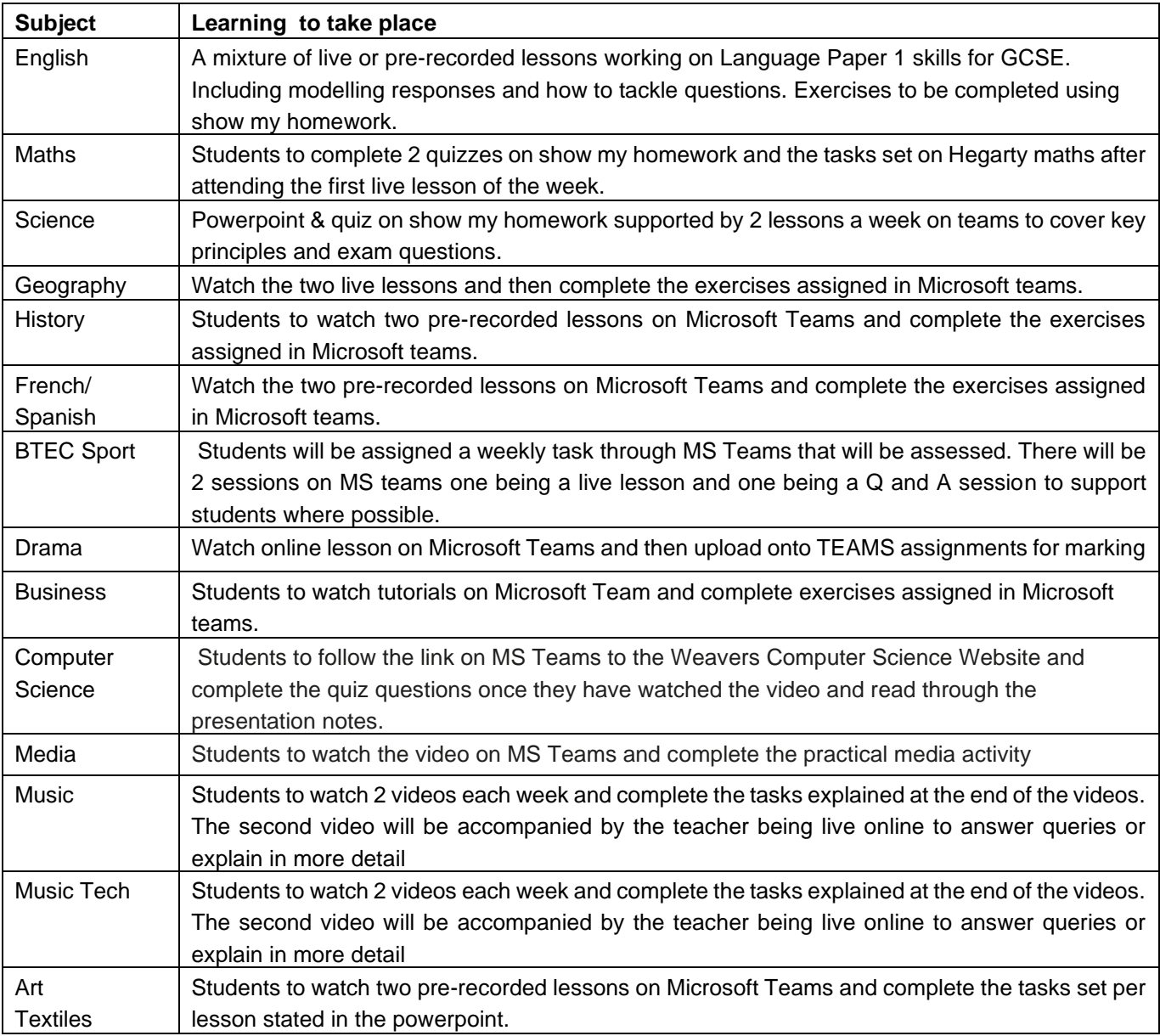

# **Microsoft Teams – Quick start guide for Students**

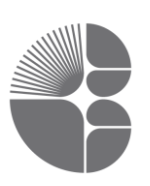

All communication within Teams is monitored, inappropriate use of Teams will be reported.

### **How to access Teams**

#### **Access Teams on the web**

Teams can be accessed within school and at home using an Internet browser by going to the following link – <https://teams.microsoft.com/>

#### **Install the Teams App**

To install Teams on your personal Windows, Mac, iOS or android device, search for Microsoft Teams from where you download your apps or alternatively use the following link – <https://teams.microsoft.com/download>

#### **How to sign into Teams**

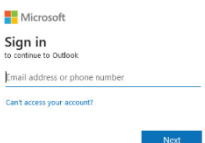

Once you have downloaded the app click Sign in.

You will first be asked for your full school email address.

Your email uses the format shown here.

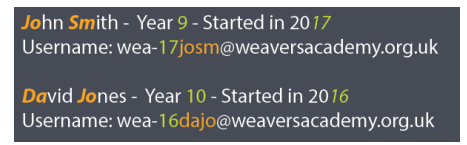

You may then be redirected to the CET login page where you can use your normal school username and password.

If you have forgotten your password then please email: [support@weaversacademy.org.uk.](mailto:support@weaversacademy.org.uk)

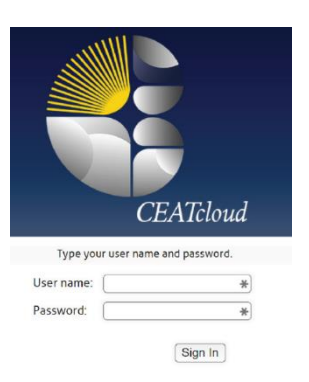

3

In order to verify your identity you must include **full student name**, **date of birth** and **home address.**

## **My Classes**

Once you have logged into Teams, select the Teams tab to see all of the Teams you are a member of. Each Team will represent a class from your timetable.

Click on a Team to access conversations, files and assignments.

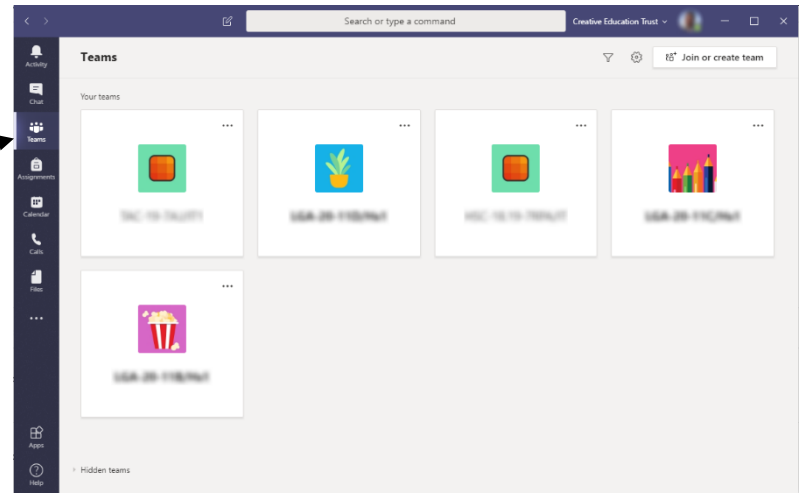